# **Application: gvSIG desktop - gvSIG bugs #2564**

## **"Apply a transform" (Create join) wizard issue**

06/08/2014 09:18 PM - Antonio Falciano

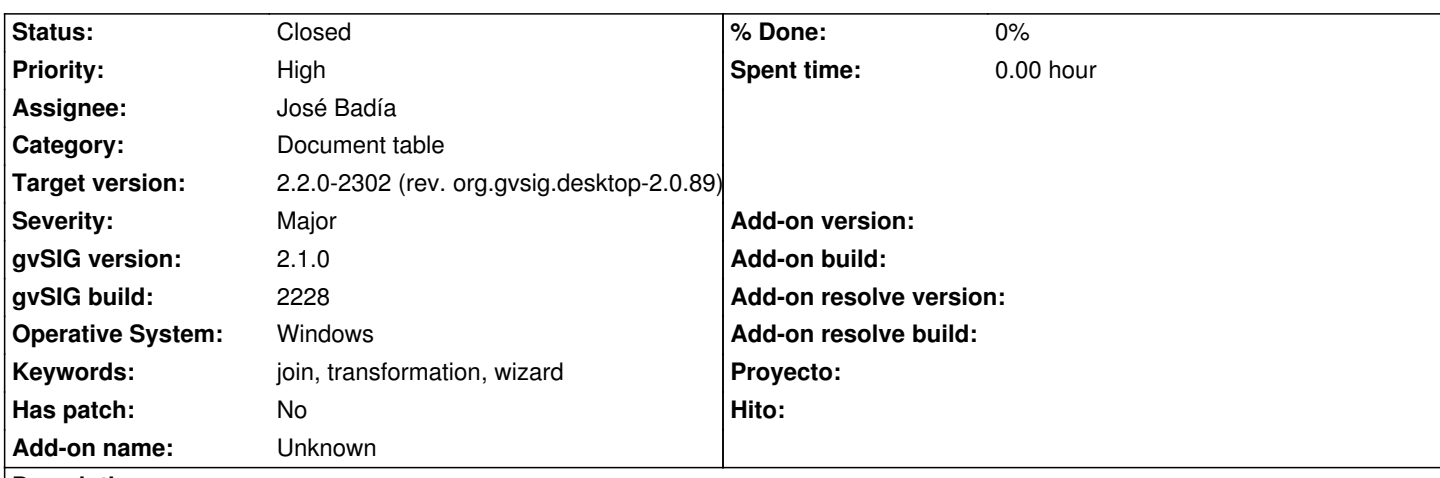

## **Description**

If I try to create a join between two tables, comboboxes and textboxes collapse in one row in the "Apply a transform" wizard after clicking on the "Back" button.

Steps in order to reproduce this bug:

- 1. add two vector layers with a common field in their attribute tables;
- 2. click on the "Create join" button;
- 3. choose the first data store and click on the "Next" button;
- 4. choose the second data store and click on the "Next" button;
- 5. select the transformation parameters and then click on the "Next" button (see BEFORE image in the screenshot);
- 6. click on the "Back" button and the issue happens (see AFTER image in the screenshot).

## **Associated revisions**

**Revision 42042 - 02/24/2015 11:46 PM - José Badía**

fixes #2564 "Apply a transform" (Create join) wizard issue

#### **History**

#### **#1 - 02/20/2015 09:30 AM - Álvaro Anguix**

- *Target version set to 2.2.0-2311-rc2*
- *Assignee set to José Badía*

#### **#2 - 02/24/2015 11:47 PM - José Badía**

*- Status changed from New to Fixed*

## **#3 - 03/02/2015 11:28 AM - Joaquín del Cerro Murciano**

*- Target version changed from 2.2.0-2311-rc2 to 2.2.0-2302 (rev. org.gvsig.desktop-2.0.89)*

#### **#4 - 04/10/2015 01:08 PM - Álvaro Anguix**

*- Status changed from Fixed to Closed*

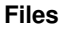

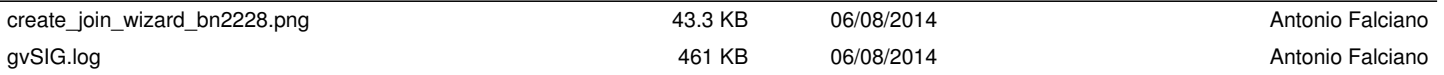